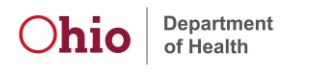

## NDMS Data Entry Job Aid

#### Updated May 10, 2023

EMResource is a Juvare web-based application, used by the Ohio Department of Health (ODH) and the National Disaster Medical System (NDMS) to collect bed availability and other information from healthcare facilities. This job aid will guide users through entering NDMS Event information.

Technical support is available at [support@juvare.com](mailto:support@juvare.com) or (877) 771-0911.

General and reporting questions may be directed to the ODH Bureau of Health Preparedness [\(bap@odh.ohio.gov\)](mailto:bap@odh.ohio.gov).

### NDMS Event Entry

This event is activated by the NDMS Federal Coordinating Center (FCC) or Regional Healthcare Coordinators (RHCs) as directed by NDMS. This guide describes how to complete your facility report once an event has been activated. Facility Administrators and Emergency Preparedness Users at NDMS facilities will receive a notification if their facility has been included in an NDMS Event.

**NDMS Available Beds Defined:** Unoccupied hospital patient beds including supporting space, equipment, medical material, ancillary and support services, and staff to operate under contingency circumstances, to which patients can be regulated. Transient patient beds, bassinets, incubators, and labor and recovery beds are excluded. **Beds must be vacant, staffed, and able to receive patients at the time of report.**

- 1) Login to EMResource [\(https://login.juvare.com\)](https://login.juvare.com/)
- 2) Find the Orange "National Disaster Management System" event and click on it.

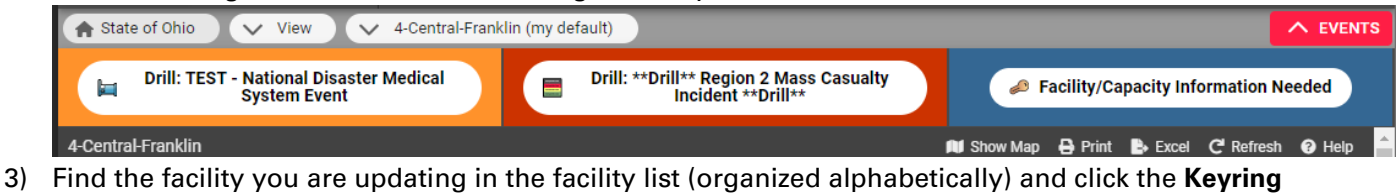

next to the facility name. If you do not have a keyring, your **2 Ohio Test Hospital** account has not yet been configured to update that facility. Please send an email to your Regional Healthcare Coordinator or [bap@odh.ohio.gov.](mailto:bap@odh.ohio.gov)

4) All NDMS entry fields will load into a new view. Update all fields, using the "**Select All**" link, so show all fields updated in this view.

Only those fields that are associated with the facility will be displayed. Some facilities, such as LTAC and FSEDs, have significantly fewer items to update. Definitions are provided next to each field to further describe the expected entry.

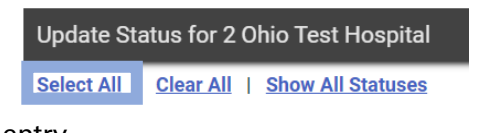

5) Update Emergency Department statuses.

#### **Emergency Department**

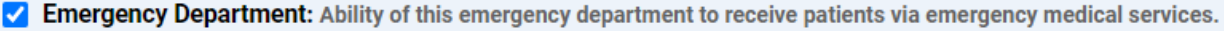

O Normal: Open to all ambulance traffic.

O Limited Divert/Operations: Limited operations/ability to handle some types of traffic/special situation (examples include CT scanner downtime, no ICU beds available, specialty care limitations). See comments section.

- O Divert/At Capacity: Facility is at capacity and/or on diversion; ED is paused to inbound EMS traffic and the<br>facility is not in a designated load balancing plan.
- ◯ Load Balancing: Load Balancing / Emergency Patient Transport Plan (regionally specific determination)
- O Closed: Closed (Disaster, construction) See comments section.
- ◯ N/A: Not Applicable. This hospital does not have an emergency department.

Comment:

Department Activity: Level of Emergency Department Activity

- $\odot$  Mild O Moderate: Possible delays
- High: Expect delays
- ◯ High\*: Would be on divert if Load Balancing discontinued
- At Capacity / Divert: ED is paused to inbound EMS traffic
- Closed: Closed (Disaster, construction)
- N/A: No Emergency Department.

Comment:

6) Scrolling down, update the seven bed categories. All category definitions match what is regularly entered into EMResource, with the change being that this is the total number of NDMS patients you can accept into available beds:

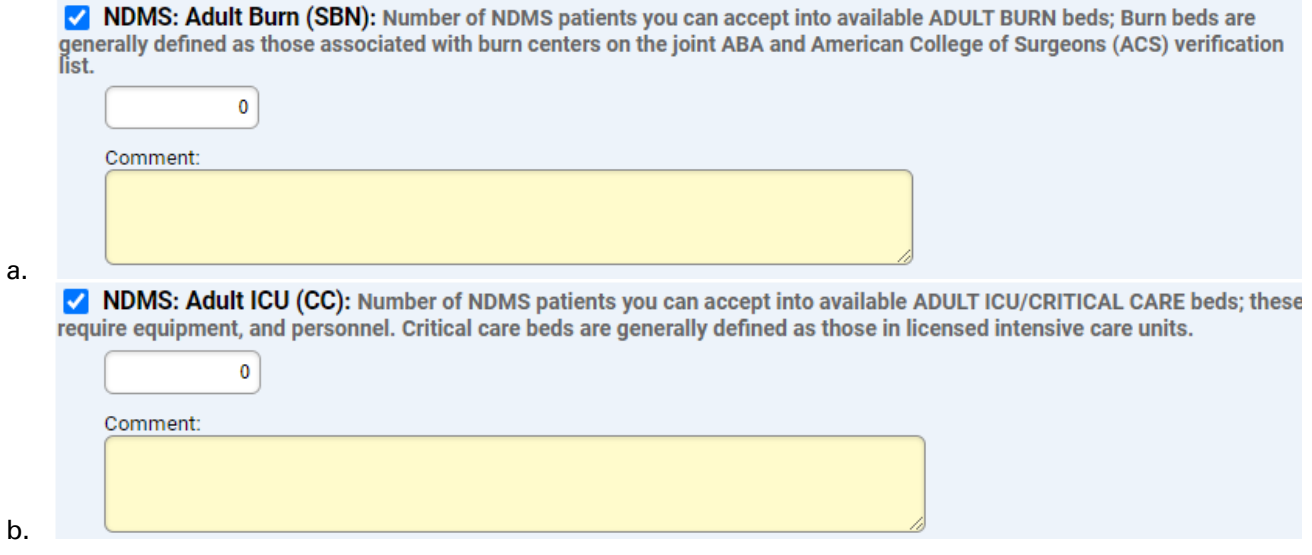

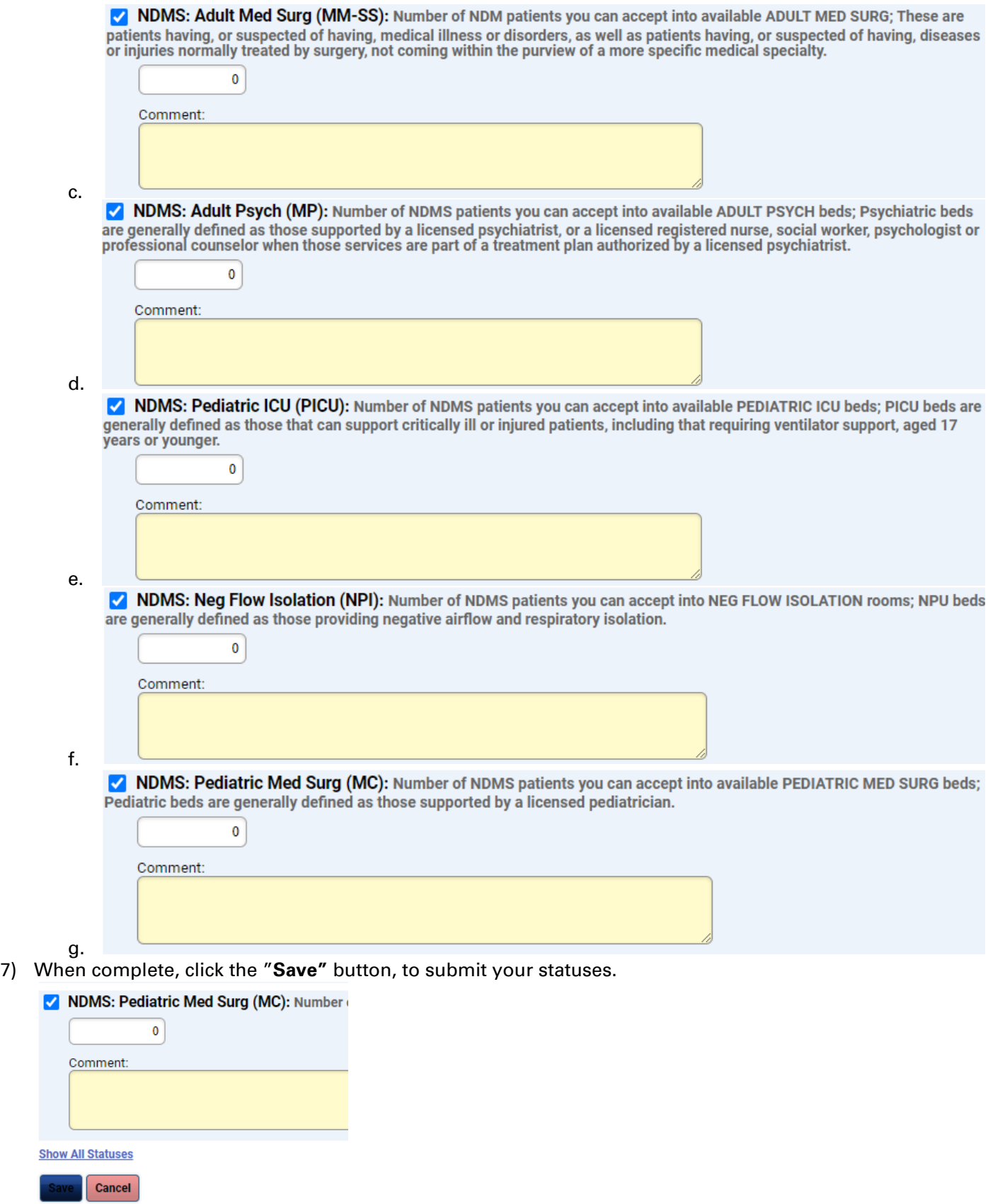

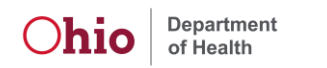

# NDMS Fields and Definitions

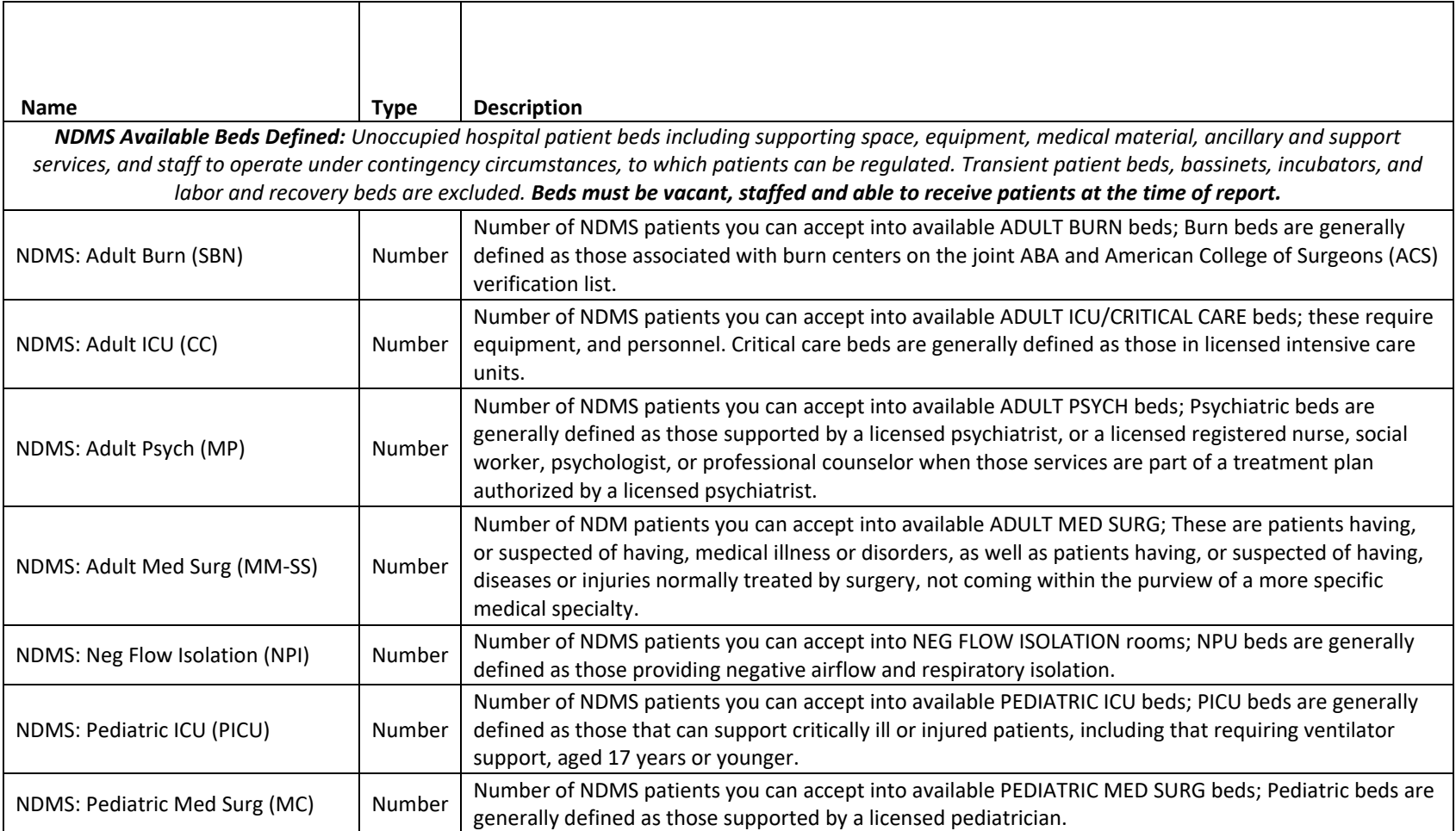